# What's in that patch? SharePoint 2013 - Feb 2015 CU

#### Updated 2/11/2015

## Table of Contents

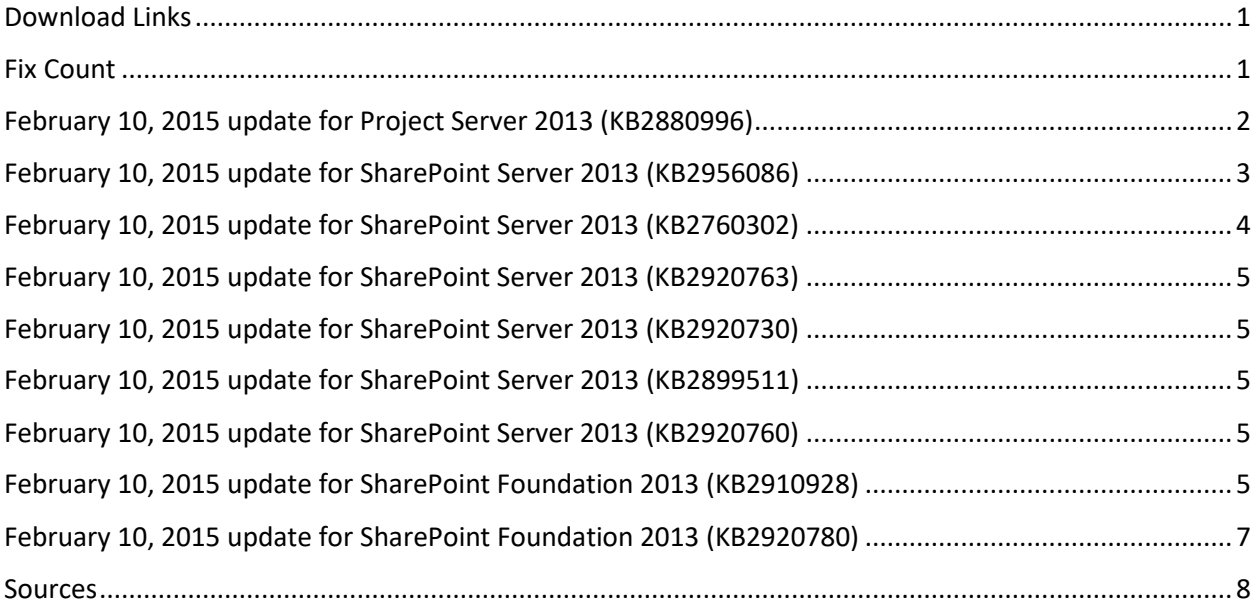

#### <span id="page-0-0"></span>Download Links

- <http://www.toddklindt.com/sp2013builds>
- <http://www.toddklindt.com/sp2016builds>
- <https://sharepointupdates.com/Patches>
- SharePoint Foundation: [KB2920801](http://support.microsoft.com/KB/2920801)  [Download](http://www.microsoft.com/en-us/download/details.aspx?id=45821)
- SharePoint Server: [KB2920804](http://support.microsoft.com/KB/2920804) [Download](http://www.microsoft.com/en-us/download/details.aspx?id=45822)
- Project Server: [KB2920796](http://support.microsoft.com/KB/2920796) [Download](http://www.microsoft.com/en-us/download/details.aspx?id=45820)

#### <span id="page-0-1"></span>Fix Count

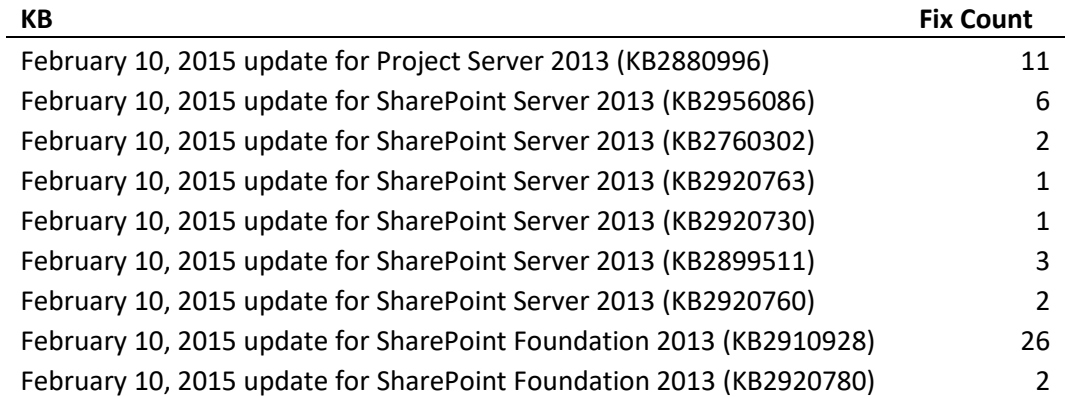

## <span id="page-1-0"></span>February 10, 2015 update for Project Server 2013 (KB2880996)

- When you create a new task directly on the **Timesheet** page, regardless of the Finish Date entered for the task, the task will always be created on the correct Start Date but with a duration of one day.
- When you add nonstandard line classification tasks to a timesheet or manipulate tasks on an unsubmitted timesheet where nonstandard lines exist, you may receive the "\_error loading" error message.
- The permissions for all users who should have access to a project site may be synchronized incorrectly when you publish a project.
- Assume that you add the SQL Server Reporting web part to a Project Server 2013 page that contains other Project Server web parts. When you click the **Refresh** button in the SQL Server Reporting web part, the given Project Server web parts will be duplicated.
- Assume that you add the Project Server task list as a web part to a SharePoint page, and then you set a filter for the task list web part. When you browse to the page, the filter does not work correctly.
- Assume that you create a Project Web App (PWA) view for the schedule web part, and the view contains a filter that has more than 12 clauses. When you apply the view to the **Schedule** page while you edit a project, the view loads incorrectly. Additionally, you may receive the following error message:

Project Web App hit an error processing your request and your unsaved changes were lost. Press OK to reload the session. Press CANCEL to close the session. If this happens again, contact your administrator.

- Assume that you create a site template in Project Server 2010. Then, you migrate Project Server 2010 to Project Server 2013. When you edit an Enterprise Project Type, you cannot select the given site template from the **Project Site Template**drop-down menu.
- If you cancel the selection of the **Enable Project Site Sync** option in the Project Permission Sync Settings page, you cannot sync the users by clicking **Synchronize** in the **Connected SharePoint Sites** page.
- When you click **Close** on the **Build Team** page, you may receive one of the following messages: Working on Checking In

The project cannot be written to the server

- Consider the following scenario:
	- o You open a project plan in Project 2013 from a Project Server 2013-based server.
	- $\circ$  You delete the value of a custom field that uses a lookup table on the server.
	- o You publish and check in the project plan. Then, you open the project plan in Project Web App.

In this scenario, when you click **Edit** on the **Project Details** page, you may receive an error message that resembles the following:

This Web Part was unable to load. Information that may be useful in solving this problem was written to the Unified Logging Service (ULS) log on the Project Web App with the following ID:  $<$ ID $>$ 

For more information, contact your Project Web App administrator.

Consider the following scenario:

- o You connect to a Project Web App (PWA) site by using Project Professional.
- o You create a project, and then add some resources to it.
- o You save and publish the project; in the **Publish Project** dialog box, you decide to provision the site as a subsite of another project.

In this scenario, the permissions on the newly created site may be incorrect. Additionally, in the Project Server Queue Job Error Details it shows information similar to the following: GeneralQueueJobFailed (26000) -

PreparePSProjectPermissionSynchronization.PreparePSProjectPermissionSynchronizationMessage. Details: id='26000' name='GeneralQueueJobFailed'

GroupType='PreparePSProjectPermissionSynchronization'

MessageType='PreparePSProjectPermissionSynchronizationMessage'

# <span id="page-2-0"></span>February 10, 2015 update for SharePoint Server 2013 (KB2956086)

- Improves localization to make sure that the meanings are accurate in multiple languages.
- Improves managerial effectiveness in SharePoint 2013 by letting the administrators delete the query rules for the site collections that are deleted.
- Improves the user experience by opening the new page in the same window when you click the OneDrive or MySite link on a SharePoint 2013 page.

**Note** You can configure the OneDrive or MySite link on a SharePoint 2013 page after you install the Service Pack 1 (SP1) updates for Microsoft SharePoint 2013.

- Improves the Catalan proofing tools in SharePoint 2013. Additionally, this update contains lexical improvements to the Catalan spelling lexicon.
- Adds a link on the **Configure OneDrive and Site links** page (cloudconfiguration.aspx). This [link](http://technet.microsoft.com/en-us/library/dn607314(v=office.15).aspx) points to an article that explains how to configure a SharePoint hybrid solution so that you can integrate functionality and data access between certain services and features of SharePoint Server 2013 and SharePoint Online.
- Fixes the following issues:
	- o Fixes an issue in which the PDF files are not included in the search result when those files are not parsed correctly in SharePoint 2013.
	- o Assume that you create a new query rule in **Central Administration** -> **Search Service Application**. You select "Query's original source" as a result source in **Build Your Query** dialog box, and then you click **OK** to save the changes. In this situation, the selection is not preserved, and it is altered to another result source, such as "Local SharePoint Results (System)".
	- $\circ$  Fixes an issue in which the HTML files that contain Japanese characters cannot be crawled in SharePoint 2013. Additionally, you receive the following error message: The filtering process could not be initialized when trying to process this item. Verify that the file extension is a known type and the item is not corrupt.
	- o Assume that you are mentioned in a discussion on a SharePoint 2013 community site, and you do not have permissions for that post. When you try to view the discussion by clicking the "Show conversation" link on your Newsfeed page, you may receive the following error message:

The target of the operation was not found. Internal type name:

Microsoft.Office.Server.Microfeed.MicrofeedException. Internal error code: 26. Contact your system administrator for help in resolving this problem.

- o Assume that you browse a Microsoft SharePoint Server 2013 site by using a keyboard together with an assistive technology tool, such as Windows Narrator. On the **Search Settings** page, you move the keyboard selection to **Add Link** and then press ENTER. In this situation, the keyboard selection remains on the original page instead of moving to the newly opened **Navigation Link** dialog box.
- o Assume that you create a folder in the SharePoint 2013 Pages system library. When you create a new page in the folder, you are redirected to the root of the Pages system library. Additionally, the new page is added to the root of the pages system library instead of the given folder.
- o Assume that you define some custom query rules for a SharePoint search REST API, and you set the**EnableInterleaving** query parameter to true. When you issue a query on the given search REST API, you may receive an "HTTP 500 Internal Server Error" error instead of the expected results.
- o Assume that you browse to a SharePoint 2013 page on a touch enabled device. When you touch a tile on a tiles web part, the tile does not work as expected, for example, opens another page.
- o Assume that you install a SharePoint app from SharePoint Store. After you reset the master page of the SharePoint sites, you cannot open the SharePoint app.
- o Assume that you browse to a SharePoint 2013 site on a computer where the time zone settings differ from the time zone of the site. In this situation, when you query items on the site by using the Today query variable, the result may contain incorrect items.
- o Assume that you create a SharePoint 2013 publishing site, and the URL of the site contains one or more spaces. In this situation, you cannot open the site by using the given URL. Additionally, you receive the following error message: Sorry, something went wrong. An unexpected error has occurred.
- o Consider the following scenario:
	- You create a SharePoint 2013 document library that requires content approval for submitted items.
	- You assign an approval workflow for content approval to the document library.
	- A new item is added to the document library and the approval workflow is triggered. In this scenario, you cannot approve the workflow, for example, by clicking the **Approval** button.

#### <span id="page-3-0"></span>February 10, 2015 update for SharePoint Server 2013 (KB2760302)

- Assume that you connect to an Access database by using an ODBC connection. When an eventdriven data macro is triggered (for example, by an **On Delete** event), the RaiseError action in the macro may be ignored.
- Assume that you create an Access web app in Access 2013. An error may occur when you save the web app in the following scenarios:
	- o You add a new field, then you change the **Index** property to **Yes (No Duplicates)**, and then you change the data type to **Image**.
	- o You add more than 32 new fields, and then you set the **Index** properties to **Yes (No Duplicates)**.

Additionally, after that, when you try to open the saved web app, the error occurs again.

## <span id="page-4-0"></span>February 10, 2015 update for SharePoint Server 2013 (KB2920763)

Assume that you open a PowerPoint presentation that contains one or more <emma:one-of> elements in PowerPoint Online. When you save the presentation, the <emma:one-of> elements are lost.

#### <span id="page-4-1"></span>February 10, 2015 update for SharePoint Server 2013 (KB2920730)

Improves the Catalan proofing tools for SharePoint Server 2013.

## <span id="page-4-2"></span>February 10, 2015 update for SharePoint Server 2013 (KB2899511)

- Improves the stability and performance of SharePoint Server 2013.
- Improves localization to make sure that the meanings are accurate in multiple languages.
- Fixes an issue in the following scenario:
	- o You create a data connection by using the **DataRecordsets.Add** method in a Visio draw.
	- o You link the data to one or more shapes in the Visio draw.
	- o You upload the Visio draw to a SharePoint document library.

In this scenario, when you open the Visio draw in the browser (Visio Web Access), you cannot update the data connection.

### <span id="page-4-3"></span>February 10, 2015 update for SharePoint Server 2013 (KB2920760)

- Assume that you open an Excel workbook that contains many hidden rows or rows that have customized height in Excel Web App. When you copy and paste the cells to another worksheet, the hidden rows may be revealed, and the row height of those that have customized height may revert to the default row height.
- When you use Microsoft Excel Web App to open a spreadsheet that contains one or more apps for Office, you receive the following error message:

We couldn't connect to the catalog server for this app.

#### <span id="page-4-4"></span>February 10, 2015 update for SharePoint Foundation 2013 (KB2910928)

 Assume that you set an alert on a SharePoint Foundation 2013 announcements list. When an alert email is triggered by an announcements list item that contains many lines of content, the text in the mail body is formatted as strikethrough.

**Note** After you install the hotfix package, you have to run the "stsadm -o updatealerttemplates url *SiteURL*" command to have this fix take effect.

 After you install this hotfix package, you can convert path-based site collections to host-named site collections by using the **SPSite.Rename(Uri newUri)** method. Additionally, this hotfix also introduces the **SPSite.Rename(Uri newUri, bool skipSiteMapUpdate)** method. The default value of the **skipSiteMapUpdate** parameter is false, if you set the value to true, the method does not update the sitemap during the rename process. Therefore, you should use the **SPContentDatabase.RefreshSitesInConfigurationDatabase**method to refresh the

configuration database after the rename process is complete.

 Assume that you configure the site quota for a SharePoint Foundation 2013 site collection. Also, you enable the feature to send site storage notification email messages (the email messages are

sent when the site quota reaches a specific value.) When you receive a notification email message, the email message contains a link that links to the wrong page.

- Assume that you create a SharePoint Foundation 2013 workflow by using SharePoint Designer 2013. Additionally, the workflow contains an action that retrieves data from the "Current Site URL" field in the "Workflow Context" data source. When you run the workflow, the value retrieved from the "Current Site URL" field is missing a forward slash ("/") at the end of the URL.
- Assume that you add an XsltListView web part to a SharePoint Foundation 2013 page, and the web part contains a link to another SharePoint Foundation 2013 site. When you click the link, you may be redirected to the wrong page.
- Assume that you browse to a SharePoint Foundation 2013 page on a touch-enabled device. When you touch a tile on a promoted links web part, the tile does not work as expected. For example, it does not open another page.
- The page navigation control does not work when you try to view more replies to a discussion in SharePoint Foundation 2013.
- Assume that you create a calculated site column, and the formula refers to another column where the name does not contain a space. When you edit the calculated site column, the square brackets around the column name for the formula are missing.
- Assume that you browse to a SharePoint Foundation 2013 page that contains certain reusable content. After you edit and save the page, you may find duplicate reusable content on the given page.
- Assume that you create an indexed lookup column in a SharePoint Foundation 2013 list. When you filter the list items by using the "[Empty]" filter option of the lookup column, no result is returned.
- Assume that you browse to a SharePoint Foundation 2013 page by using Windows Internet Explorer 10. When you insert Korean characters into a text field by using Korean IME, you cannot insert some specific characters by pressing the SHIFT key.
- Assume that you create a SharePoint Foundation 2013 page, and the URL of the page contains non-ASCII characters, for example, Russian characters. When you check the Popularity Trends report, the usage event statistics of the given page may be incorrect.
- Assume that you let a SharePoint Foundation 2013 document library receive emails. When you send an email that contains one or more attachments, the attachments may not be saved.
- When you open a SharePoint Foundation 2013 form that contains a multiple-line text column, the CPU utilization may increase to 100 percent on the SharePoint Foundation server. This causes the server to slow down and results in a poor experience on SharePoint overall.
- Updates SharePoint Foundation 2010 to reflect the redefined time zones of Russia. See the [September 2014 time zone update for Russia](http://support2.microsoft.com/kb/2998527) for more information about the redefined time zones.
- Assume that you export a calendar event from a SharePoint Foundation 2013 calendar list. When you open the exported item in Outlook, some special characters in the item body may appear incorrectly.
- Assume that you configure an alert for a discussion item of a SharePoint Foundation 2013 discussion list, and you select the Send notification immediately option during the setup. When you receive an alert email, the Posted By field is blank.
- Assume that you create an XML document based on an InfoPath form in a SharePoint Foundation 2013 document library, and this form executes some additional code on the back end. When you try to copy or edit the XML document, you may receive the "The form cannot run the specified query" error message.
- Some required fields in SharePoint Foundation 2013 list forms are not indicated as required to users of assistive technologies.
- Assume that you browse a SharePoint Foundation 2013 site by using the keyboard together with an assistive technology tool, such as Windows Narrator. You edit a calendar item, and then you move the keyboard selection to the check box of the **All Day Event** option or the **Recurrence** option. When you select the check box by pressing the SPACEBAR, the keyboard selection moves to the Address bar of the browser. This behavior prevents you from editing the calendar item.
- Assume that you browse a SharePoint Foundation 2013 site by using the keyboard together with an assistive technology tool, such as Windows Narrator. Also, you set the keyboard layout to German (Germany). In this situation, you cannot quickly move the keyboard selection to the ribbon by using the keyboard shortcuts CTRL+[ or CTRL+].

**Note** After you install this hotfix package, you can quickly move the keyboard selection to the ribbon by using the new keyboard shortcut CTRL+F6.

- When you add a new item to a SharePoint Foundation 2013 list that has workflow enabled. If you attach a file where the file name contains some special characters, the workflow may not start. Additionally, you may receive the following error message: The file or folder name contains characters that are not permitted, Please use a different name.
- You may be unable to reply to a discussion in SharePoint Foundation 2013. Additionally, you receive the following error message. Access denied. You do not have permission to perform this action or access this resource.
- Consider the following scenario:
	- o You add a document set content type to a SharePoint Foundation 2013 document library.
	- o You add the "Link to a Document" content type to the document set.
	- o You create a new document set to the document library.
	- o You open the new document set, click **FILES**, and then click **Link to a Document** from the drop-down list for the**New Document** button.

In this scenario, you may be redirected to the wrong webpage.

- Consider the following scenario:
	- o You create a SharePoint Foundation 2013 publishing site.
	- o You create a sub site by using the Publishing Site template.
	- o You create a link to the sub site.
	- o You rename the sub site.

In this scenario, you cannot browse to the sub site by clicking the given link.

- Consider the following scenario:
	- o You configure a SharePoint Foundation 2013 site to run in SharePoint 2010 compatibility mode.
	- o You install SharePoint Foundation 2013 Service Pack 1.
	- $\circ$  You browse the site by using Windows Internet Explorer 8 or an earlier version.

In this scenario, when you move the pointer over a global navigation item, the drop-down menu does not appear.

#### <span id="page-6-0"></span>February 10, 2015 update for SharePoint Foundation 2013 (KB2920780)

- Updates SharePoint Server 2010 to reflect the redefined time zones of Russia. See the September [2014 time zone update for Russia](http://support2.microsoft.com/kb/2998527) for more information about the redefined time zones.
- Fixes the following issues:
	- o After you install this hotfix package, you can convert path-based site collections to hostnamed site collections by using the **SPSite.Rename(Uri newUri)** method. Additionally, this

hotfix also introduces the **SPSite.Rename(Uri newUri, bool skipSiteMapUpdate)** method. The default value of the **skipSiteMapUpdate** parameter is false. If you set the value to true, the method does not update the sitemap during the rename process. Therefore, you should use the **SPContentDatabase.RefreshSitesInConfigurationDatabase** method to refresh the configuration database after the rename process is completed.

- o Some required fields in SharePoint 2013 list forms are not indicated as required to users of assistive technologies.
- o Consider the following scenario:
	- You browse to a SharePoint 2013 site on a computer that the regional setting is set to a locale that differs from the default locale of the site.
	- You trigger a SharePoint 2013 list workflow that sets the value of a "Date and Time" column by using an initiation form parameter.

In this scenario, the value of the "Date and Time" column differs from the value of the initiation form parameter because it uses the time zone of the site instead of yours.

#### <span id="page-7-0"></span>Sources

<http://www.toddklindt.com/blog/Regressions/sp2013feb2015cu.aspx>